# sebpiq/WebPd

Run your Pure Data patches on the web.

- 1. <u>JavaScript 96.8%</u>
- 2. Pure Data 2.3%

### JavaScript Pure Data

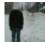

sebpiq authored Apr 30, 2015

# WebPd

**WebPd** is a **100% JavaScript Pure Data runtime** using **Web Audio API** to play audio in the browser. It aims at allowing a subset of <u>Pure Data</u> programming language to run in the browser without plugins and with best possible performance.

**WebPd** should be supported by all <u>browsers supporting Web Audio API</u>.

The following documentation is only about **WebPd**. To learn more about Pure Data, and start creating Pd patches which you can later use with **WebPd**, please refer to the official <u>Pure Data documentation</u>.

### **Quick start**

The following instructions provide a quick start for people with JavaScript knowledge. If you have no experience with JS, you might want to read the <u>step-by-step</u> guide instead.

- 1. Grab the latest version of WebPd from here.
- 2. Add WebPd to your Web page, and load a patch by calling <u>Pd.loadPatch</u>.

If you are testing locally, the ajax request might be blocked by your browser because of <u>same-origin</u> <u>policy</u>. For a workaround, see the <u>troubleshooting section</u>.

# Step-by-step guide

The following instructions provide a detailed guide to start working with WebPd. If you have experience with web development, you might want to read the <u>quick start</u> instead.

1. First create a folder myProject in which you will create your first WebPd project. In this folder, create the following structure :

```
myProject/
patches/
is/
```

- 2. Download the <u>latest version of WebPd</u>, save it as webpd-latest.js onto your computer, in the folder myProject/js.
- Download the <u>latest version of jquery</u>, save it as jquery. js onto your computer, in the folder myProject/js.
- 4. In the folder myProject, create a file called index.html and copy/paste the following code in it

Save that file. Be sure to use a text editor that is programmer-friendly. Microsoft Word and other text processors will add a lot of extra informations, making your code impossible to understand by a web browser. I recommend using something like *notepad*, *gedit*, ...

- 5. Create a patch using Pure Data. Make sure that you use only <u>features and objects supported by WebPd</u>. Save that patch as myPatch.pd in the folder myProject/patches.
- 6. Because we are working locally on our computer, we now need to run a web server to be able to

open the web page index.html properly. For this, we will use the web server that comes with Python.

Chances are, you already have Python installed on your computer. To check this, open a terminal (or command prompt), and run python --version, this should print the version of Python installed. If instead you get something like command not found, then you need to install Python.

In the terminal use the command cd to navigate to the folder myProject. When you've arrived there, run the command python -m SimpleHTTPServer if you have Python 2 or python -m http.server if you have Python 3.

7. You can finally open your web page and listen to your patch, by opening a web browser and navigating to <a href="http://localhost:8000/index.html">http://localhost:8000/index.html</a>.

## **Examples**

There is a few examples in the <u>examples/</u> folder. You can also open them online :

- abstractions
- <u>delays</u>
- gui-controls
- phasor
- <u>subpatches</u>
- tabread-line
- tabread-phasor

# **Troubleshooting**

### I can't run any WebPd demo on my computer

For security reasons, browsers control access to your file system from web pages. Because of this, getting Pd files with Ajax might fail on your local machine. A workaround is to start a local server and access all the example web pages through it.

Python comes bundled with such a web server. Open a terminal, navigate to the folder containing the web page you want to open, then run python -m SimpleHTTPServer if you are using Python 2 or python -m http.server if you are using Python 3. Then open your web browser to <a href="http://localhost:8000">http://localhost:8000</a> and things should start working.

A patch that used to work fine with WebPd has stopped working after I modified it WebPd has a few <u>limitations</u>. For example, some of the Pd objects are not available. Open your

browser's developer console (Ctrl+shift+i on firefox and chrome for linux or windows), and you should get a clear error message telling you what is wrong. If the error is unclear, or if there is no error, it might be a bug with WebPd. In that case, it would be great if you could <u>submit a bug report</u>.

### A patch that works fine on the desktop doesn't seem to work on mobile

WebPd uses Web Audio API, and as it happens, running Web Audio API on mobile is not always easy. First, make sure that you use a browser **that does support Web Audio API**. For example the default Android browser does not, and so on Android you have to use Chrome or Firefox.

On iPhone and iPad, things are even trickier. For security reasons, audio is blocked by iOS, unless you start it in direct answer to a user action (click, touch, ...). So to get sound with WebPd, you will need to do exactly that and for example call Pd.start in a button's onclick handler: onclick="Pd.start()".

### My patch doesn't work on some browser which should support Web Audio API

Web Audio API is a work in progress, so there is discrepencies between different browser implementations. WebPd builds on the latest version of Web Audio API. To make sure that your web page also works with browsers implementing older versions of Web Audio API, include that javascript in your web page, before you include WebPd.

## List of implemented objects and other limitations

Not all of Pure Data's objects are available in WebPd. Please check-out the <u>list of available objects</u>.

Abstractions are implemented, but at the moment they require a bit of extra JavaScript in order to work. You can check-out the <u>abstractions example</u>, to see how this works.

While WebPd uses only Web Audio API and should therefore be quite efficient, you might find that some patches perform poorly on mobile devices, or if there is too many objects running at the same time. This is because Web Audio API is not optimized to work in the same way as Pure Data. For example, modulating parameters with an audio signal (frequencies, delay times, ...), though it is very frequent in Pd, can cause audio glitches in the browser if you use it too much or in a big patch.

# Submitting a bug report

If you find a bug, you can submit a bug report on the project's <u>issue tracker</u>.

Please try to include as much information as possible. Also try to include code, and **the patch** that you cannot get to work.

### **API**

#### Pd

### Pd.loadPatch(patchStr)

Loads a Pd patch, and returns a Patch object. patchStr is the whole contents of a Pd file (and not only a file name).

### Pd.receive(name, callback)

Receives messages from named senders within a patch (e.g. [send someName]). Example:

```
Pd.receive('someName', function(args) {
    console.log('received a message from "someName" : ', args)
})
```

#### Pd.send(name, args)

Sends messages from JavaScript to a named receiver within a patch (e.g. [receive someName]). Example:

```
Pd.send('someName', ['hello!'])
```

# Instructions for building webpd.js

To build WebPd yourself, you will need <u>node.js</u> and <u>gulp.js</u>.

When these are installed, run npm install in WebPd root folder.

Finally, run npm run build to build a new version of WebPd in dist/webpd-latest.js.

## **Instructions for running the tests**

WebPd comes with two test suites.

#### **Automated tests**

The tests in test/src run on **node.js** using <u>mocha</u>. To run them, simply execute the command npm test.

#### **Browser tests**

The tests in test/browser run in a web browser.

```
To build them, first scaffold by running node node_modules/waatest/bin/scaffold.js ./waatest.This will create a folder
```

waatest containing a test web page.

Build the tests by running npm run test.browser.build.

Then start a local web server (see <u>troubleshooting</u>), and open waatest/index.html in your web browser.

# **Contributing**

Any kind of contribution would be very welcome. Check out the issue tracker or contact me directly.